## *Esempio Pilota:* **"AreaDiUnQuadrato":**

*Realizzare un'applicazione Windows che, digitata in INPUT la misura del Lato di un quadrato, calcoli e visualizzi in OUTPUT la misura dell'Area del quadrato stesso*

*Tabella dei Dati*

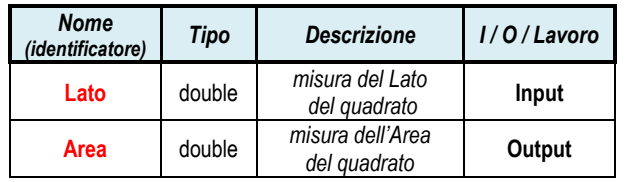

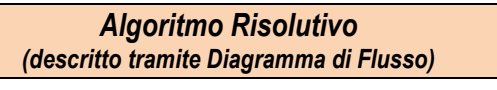

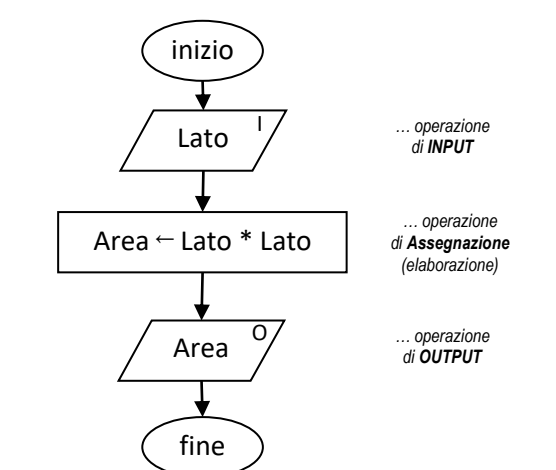

*Definizione dell'Interfaccia Grafica (Form)*

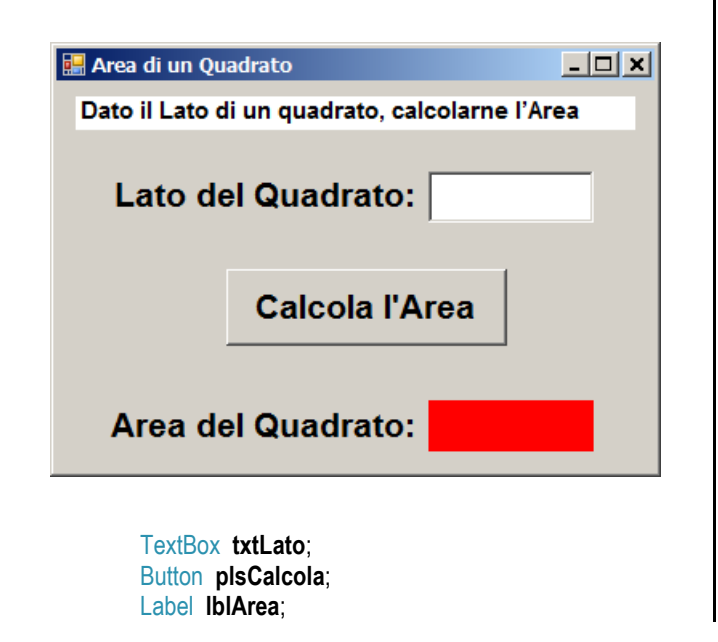

## *Codice della Form (Programma in linguaggio di programmazione C#)*

```
using System;
using System.Windows.Forms;
```
namespace AreaDiUnQuadrato {

public partial class frmAvvio : Form

public frmAvvio()

{

 $\overline{\phantom{a}}$ 

}

InitializeComponent();

 **private void plsCalcola\_Click(object sender, EventArgs e)**  $\left\{\right.$ 

// DICHIARAZIONI…

 // Dichiara le variabili **Lato** e **Area** di **tipo double** ...  **double Lato; double Area;**

// OPERAZIONE DI INPUT…

 // Accedi al testo (**proprietà .Text**) digitato nella TextBox **txtLato**, // convertilo in un numero (**funzione Convert.ToDouble**) e // **assegnalo**, ossia memorizzalo, nella **variabile Lato** di tipo double

 **Lato = Convert.ToDouble ( txtLato.Text );**

## // ELABORAZIONE…

```
 // Con l'Istruzione di ASSEGNAZIONE (=), 
 // calcola l'area (espressione Lato*Lato) 
 // e memorizza il risultato ottenuto, nella variabile Area ...
 Area = Lato * Lato;
```
// OPERAZIONE DI OUTPUT…

 // Imposta il testo (**proprietà .Text**) della Label **lblArea** // assegnandovi il valore della **variabile Area** // convertito in testo (**funzione Convert.ToString**)

 **lblArea.Text = Convert.ToString (Area );**

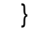

 } }